# Manual de usuario

# Mando a distancia

# Wi-Fi universal RM Pro

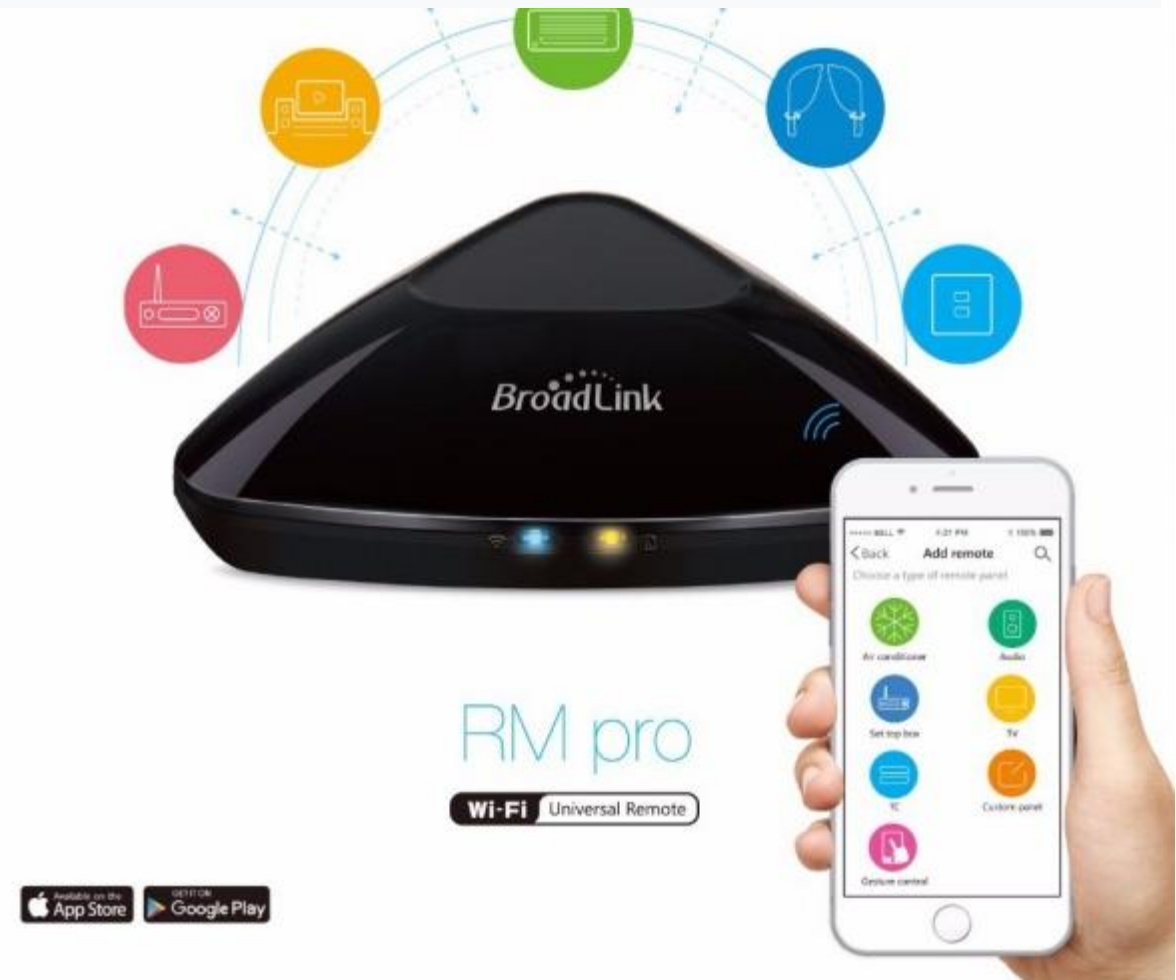

# Contenidos del paquete

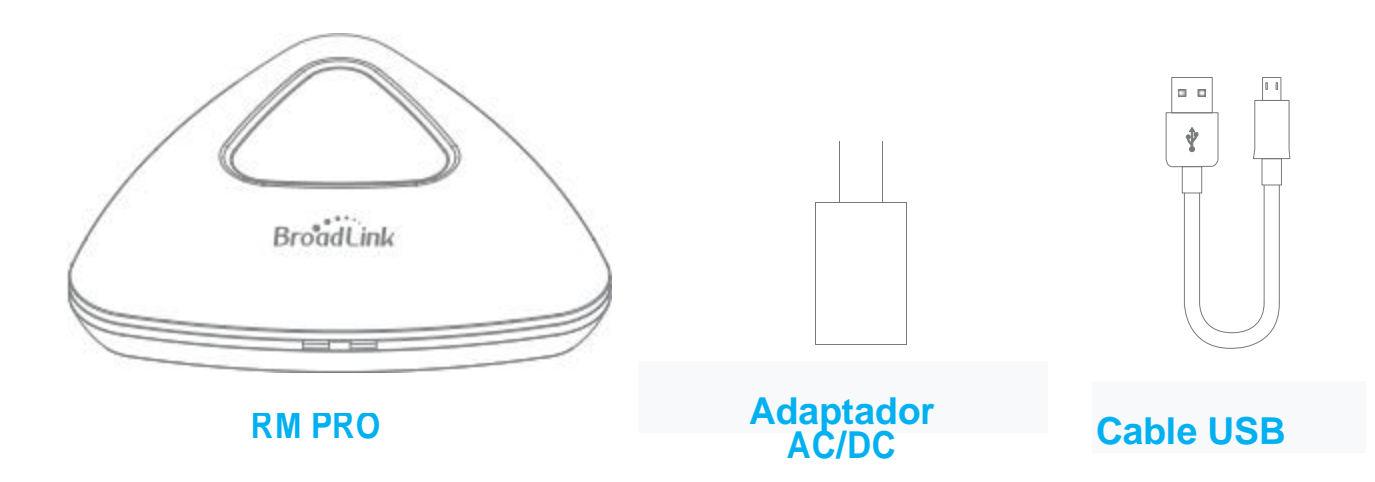

**Micro USB**

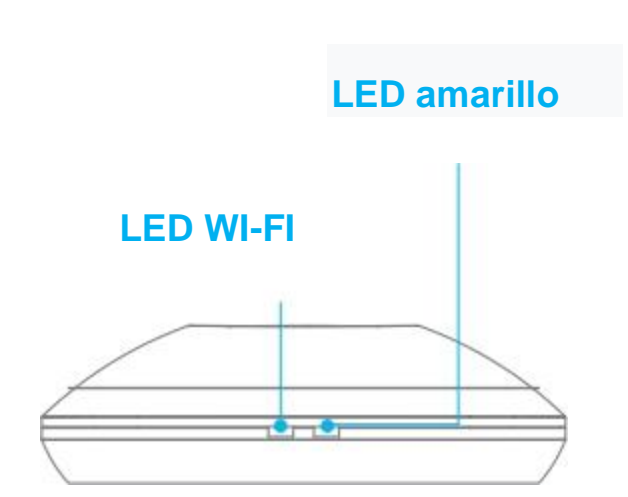

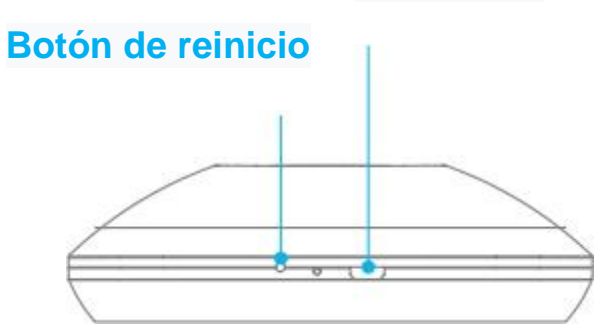

#### Conecte el control remoto RM Pro

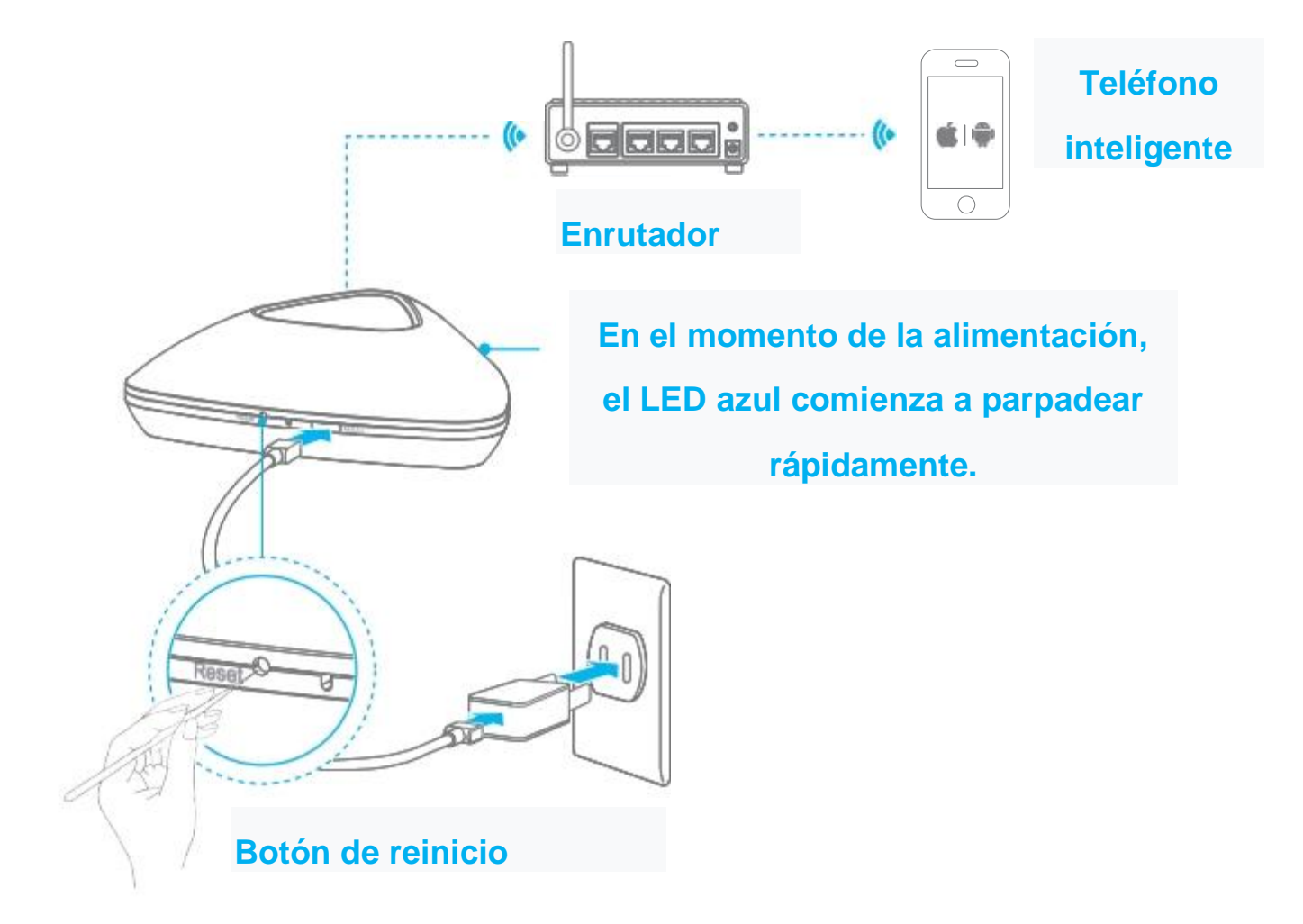

Conecte el control remoto universal RM PRO a una toma de corriente y sostenga el control remoto RM Pro en el área cobertura de red wifi.

Asegúrese de que el LED de Wi-Fi del RM PRO Universal Remote parpadea rápidamente, aprox. 5-6 veces por segundo.

En caso de contrato, presione el botón Restablecer hasta que la luz azul comience a parpadear rápidamente.

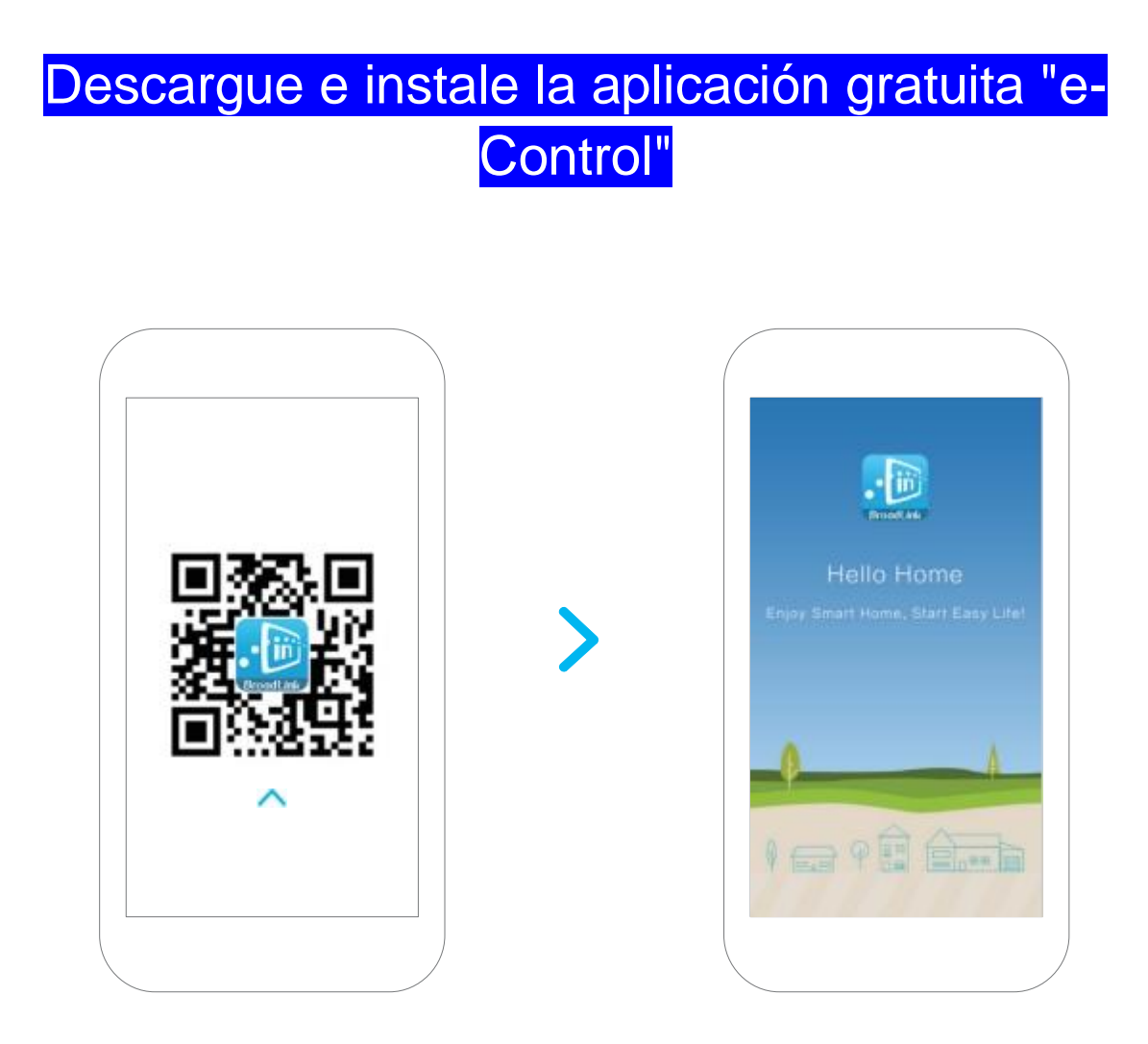

Descargue la aplicación de una de las siguientes maneras:

A. Escanee el código QR anterior e instale la aplicación.

B. Descargue e instale la aplicación gratuita BroadLink de Apple Store o Google en línea. Play Store "buscando" e-Control "o" BroadLink ".

# Empareje el control remoto RM Pro con su teléfono inteligente

#### **Lista de dispositivos**

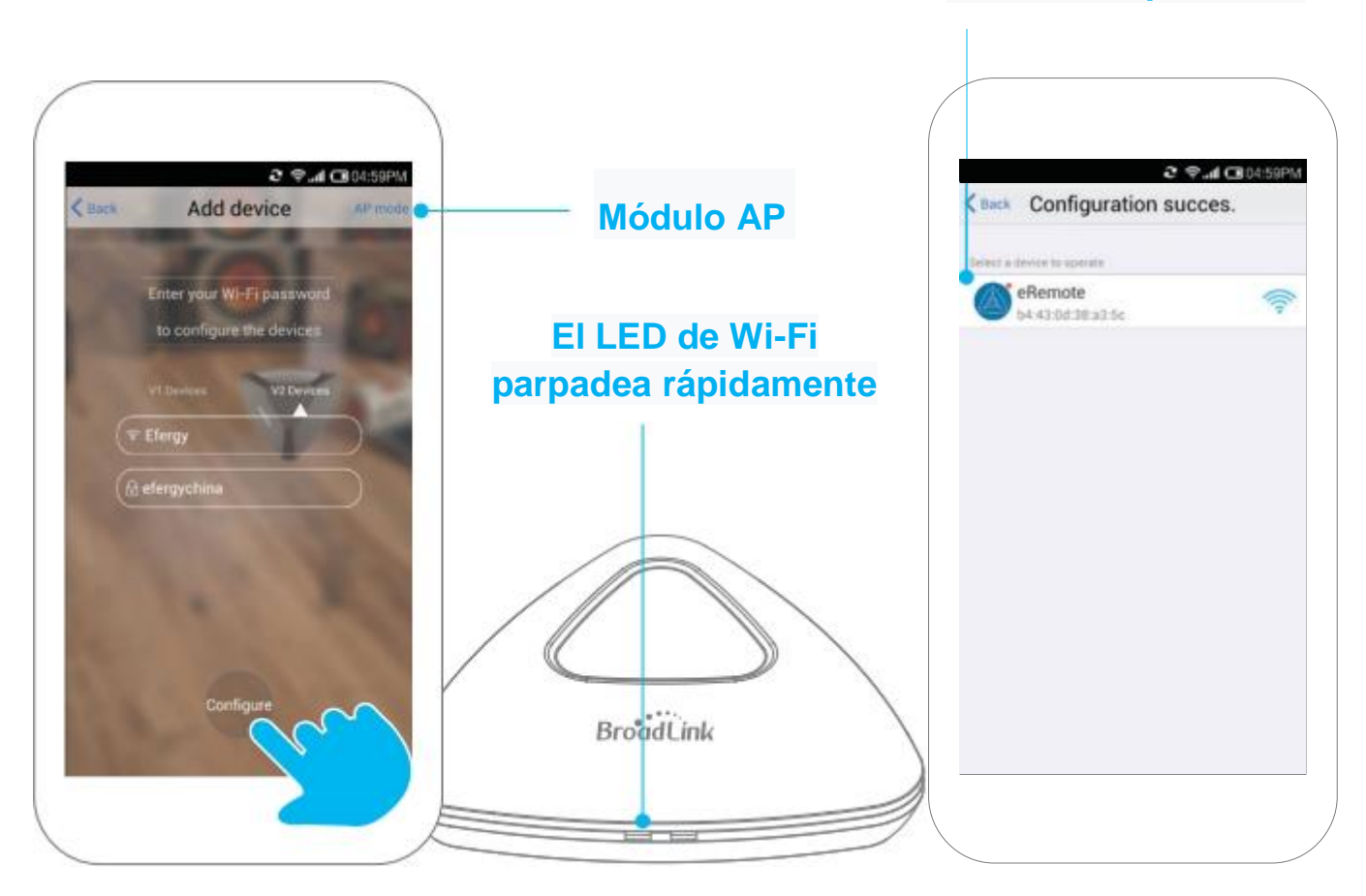

Asegúrese de que su teléfono esté conectado a la red Wi-Fi en el área donde se encuentra el control remoto universal RM Pro.

Abra la aplicación "e-Control", ingrese la contraseña de Wi-Fi y toque Configurar. Si la conexión automática no funciona, intente conectarse a través del modo AP presionando el modo AP, en la pantalla superior derecha.

Una vez conectado, encontrará que el LED de Wi-Fi en el control remoto universal RM Pro está cerrado, y encontrará una nueva opción RM Pro en la lista de dispositivos de la aplicación actual.

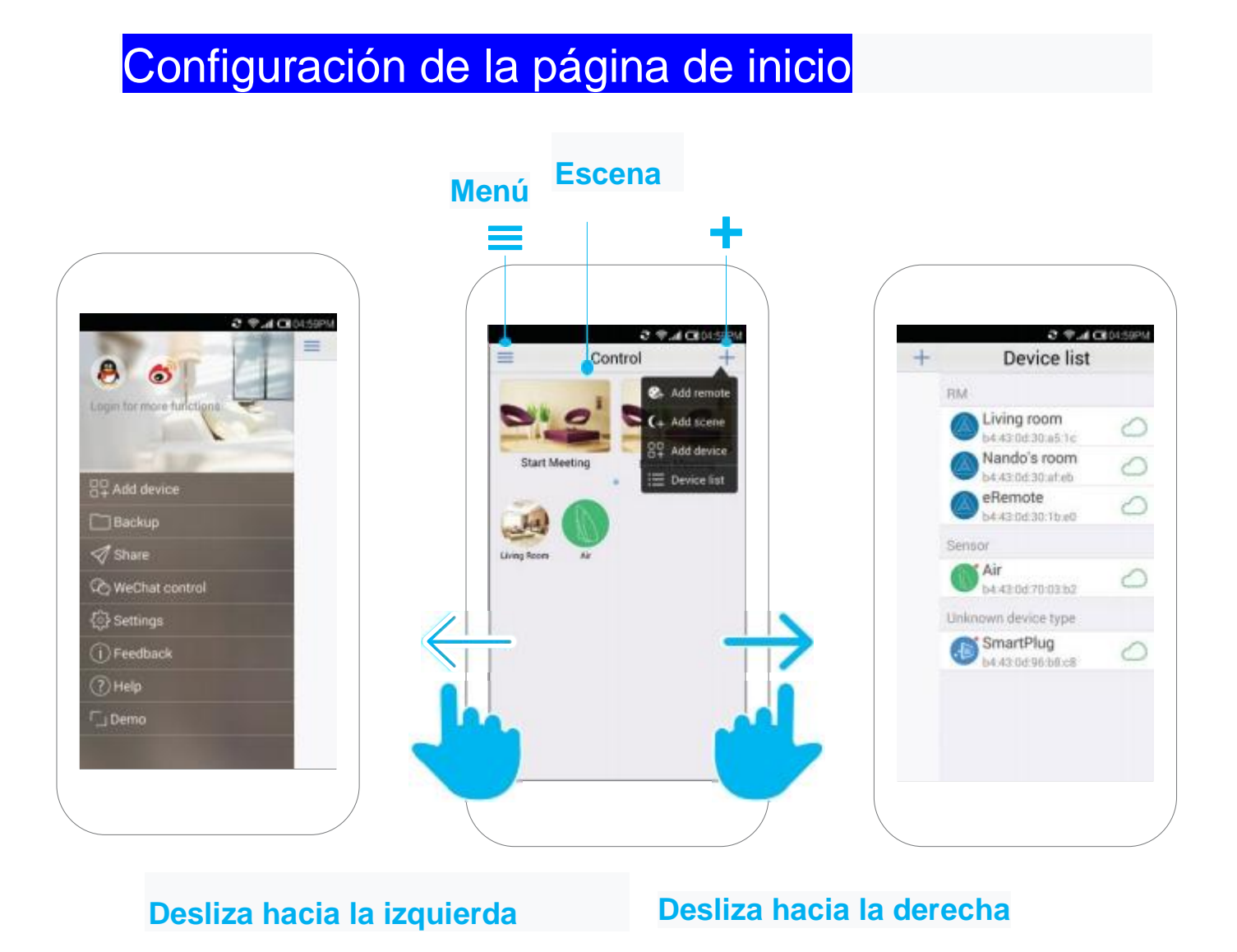

Presione el ícono **+** para obtener acceso rápido a:

 Agregar control remoto: para configurar los ajustes de control de la aplicación anterior

- Agregar escenas para automatizar su estilo de vida
- Agregar dispositivo: agregue un dispositivo como el control remoto universal Sensor RM Pro o A1
- Lista de dispositivos: le mostrará qué dispositivos Wi-Fi están controlados (puede acceder esta pantalla deslizándose hacia la derecha).

### Cómo agregar un dispositivo remoto

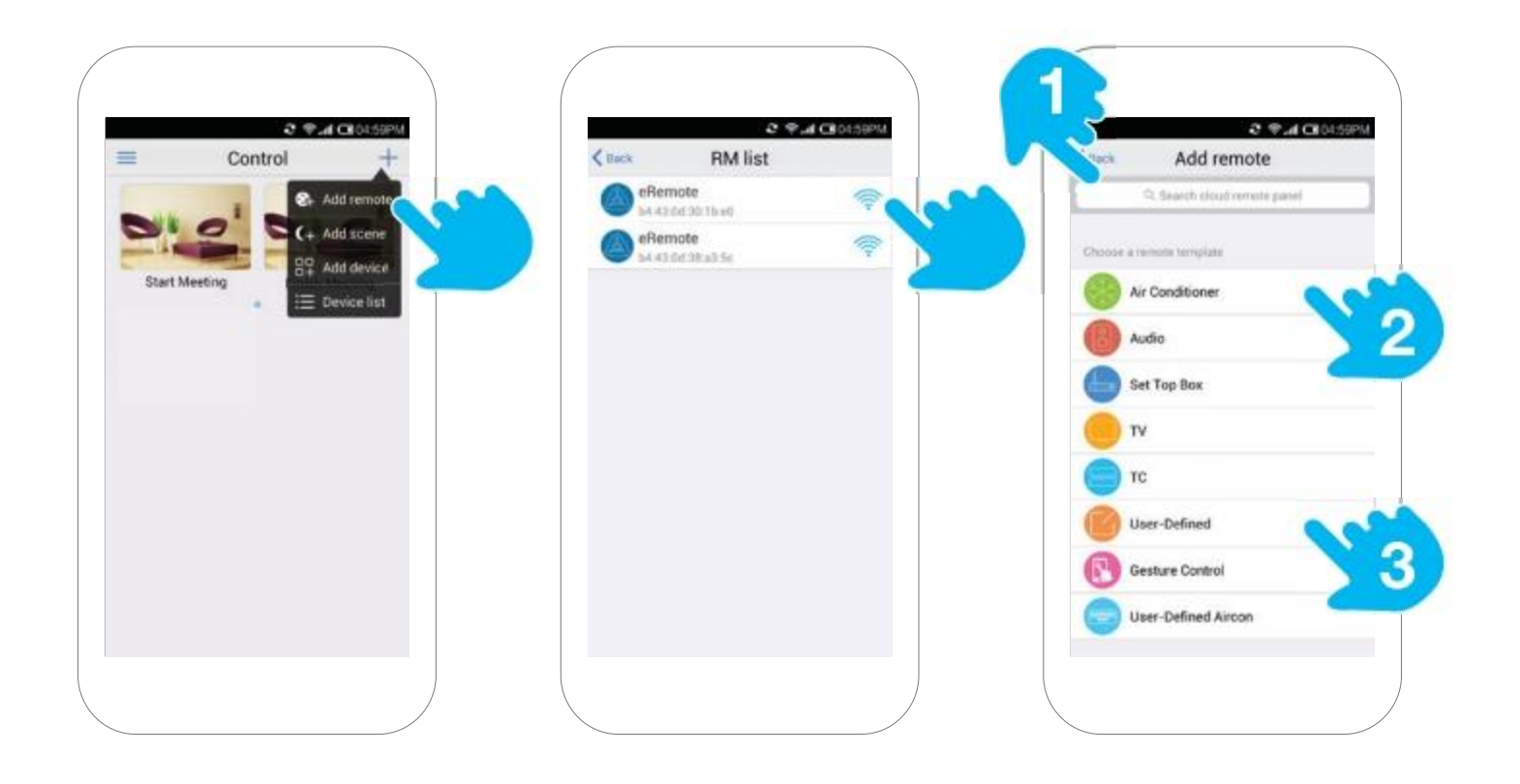

En la página principal de la aplicación ("Página de inicio") presione el ícono + en la esquina superior derecha. Haga clic en "Agregar control remoto" (agregar dispositivo remoto) y seleccione el control remoto universal RM Pro, donde desea agregar el control remoto.

Hay 3 formas de agregar un control remoto a través de la aplicación e-Control:

- 1. Encuentre el modelo de dispositivo aquí para agregar un dispositivo.
- 2. Elija el tipo de dispositivo y aprenda aquí.
- 3. ¡Crea tu propio tema de color para tu control remoto!

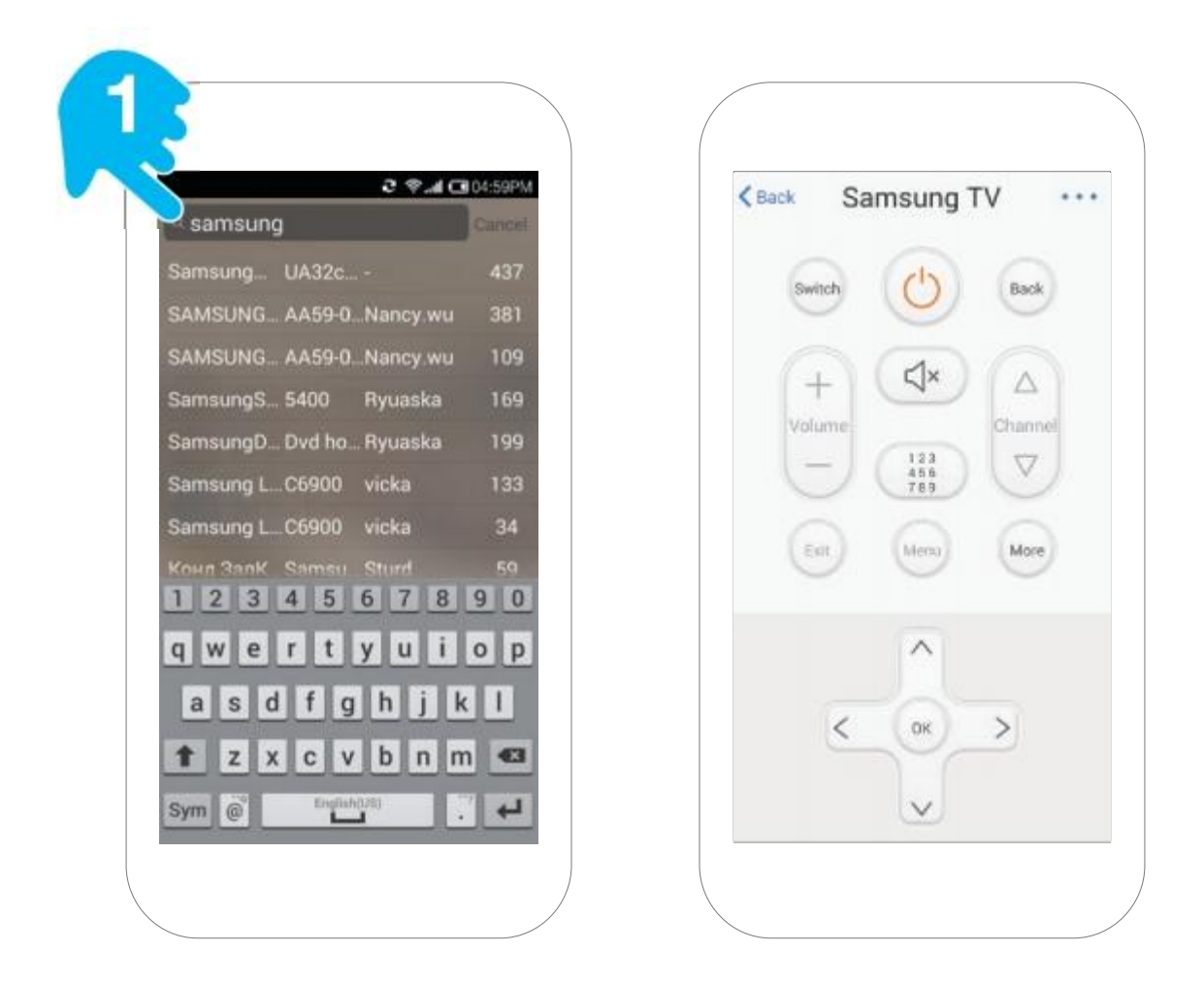

La aplicación e-Control contiene más de 80,000 interfaces de control remoto para muchos dispositivos populares. Puede verificar si su dispositivo está en la lista. buscar por nombre de dispositivo y número de modelo en la barra de búsqueda en la parte superior de la pantalla.

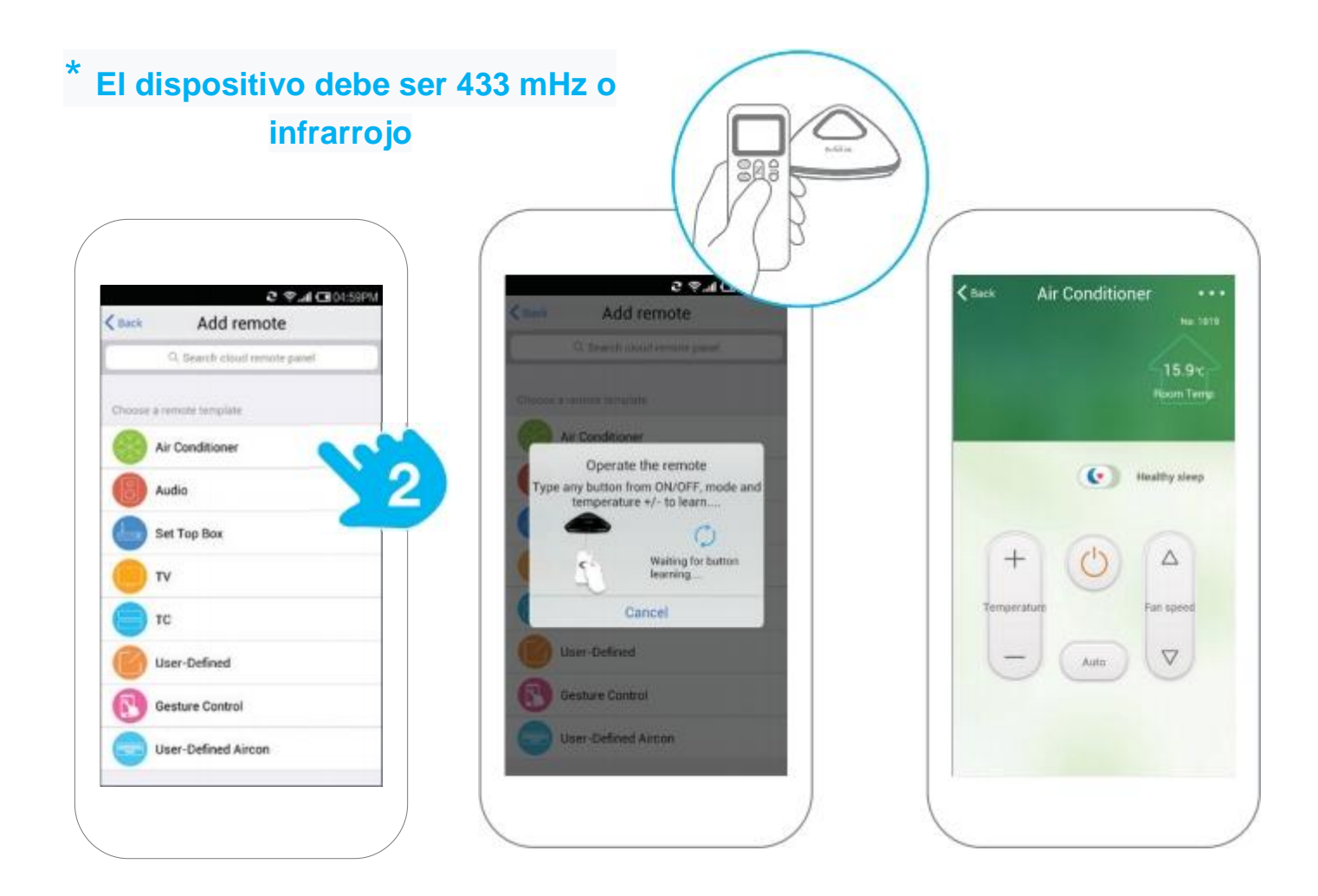

El control remoto universal RM pro puede aprender a controlar cualquier dispositivo y puede agregado como interfaz en la aplicación e-Control.

Por ejemplo, intentemos agregar aire acondicionado.

Presione "Aire acondicionado" y el control remoto universal RM Pro ingresará al modo de aprendizaje señale el control remoto del aire acondicionado, en el control remoto RM Pro, presione el botón de encendido / apagado y espere a que la aplicación aprenda el botón. El control remoto RM Pro encontrará el más cercano. interfaz de la aplicación.

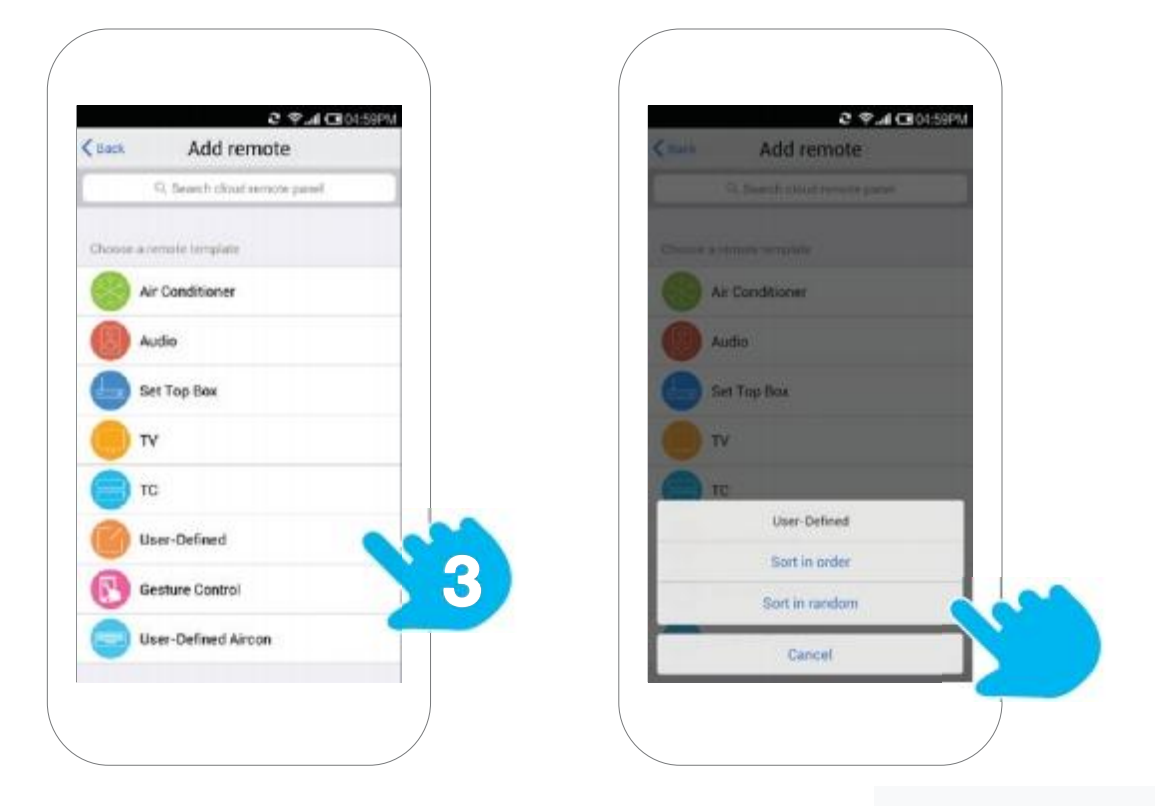

#### **Ordenar al azar**

Elija la opción "Definido por el usuario" para crear su propia interfaz para su control remoto. Simple, haga clic en "Definido por el usuario" y siga las instrucciones paso a paso.

# **Ordenar al azar**

Ejemplo de control remoto definido por el usuario

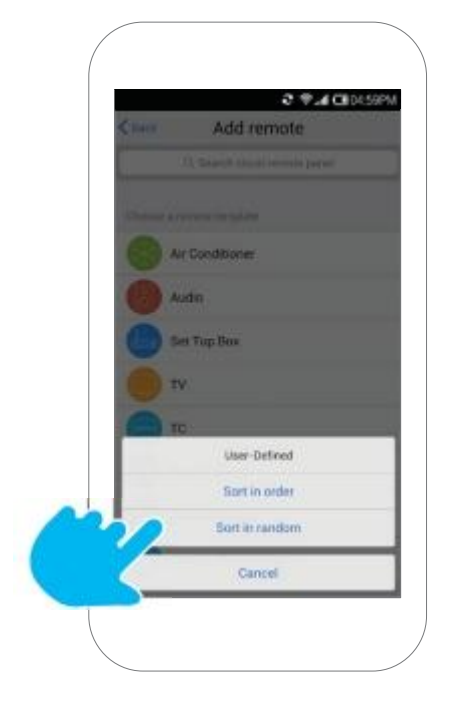

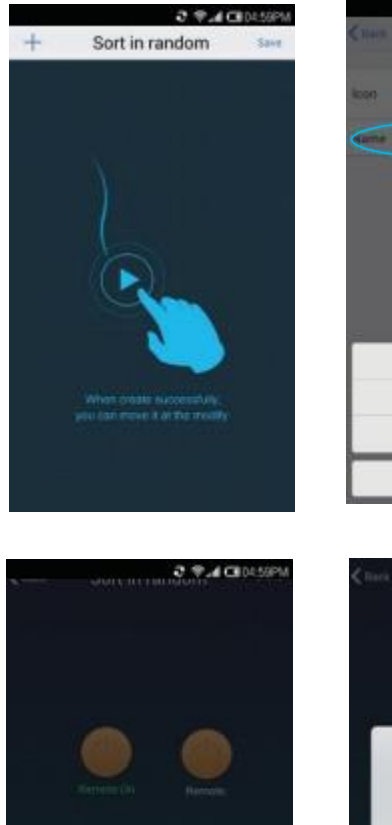

 $\bigcirc$ 

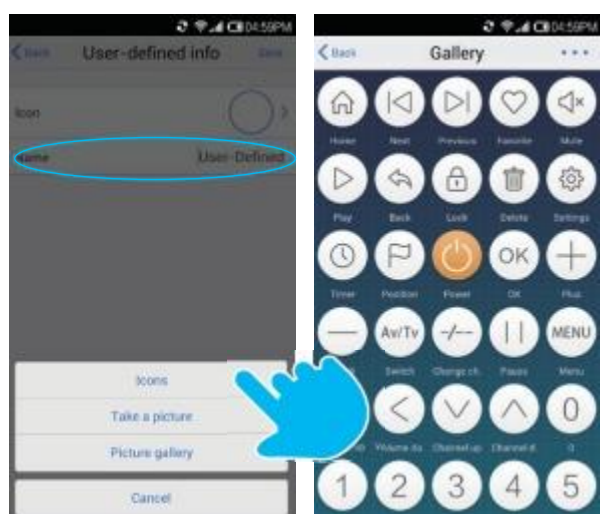

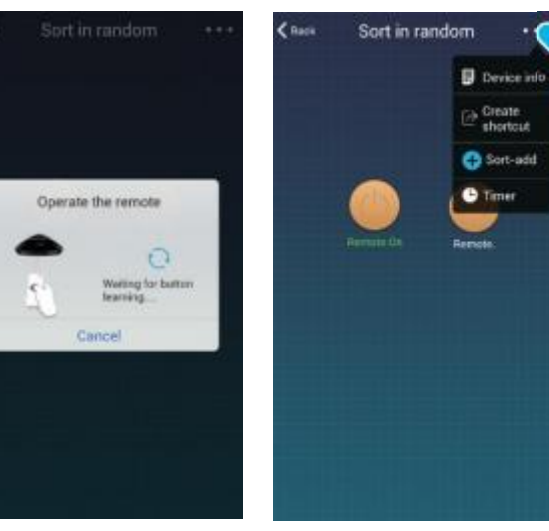

44

# Comparte la configuración

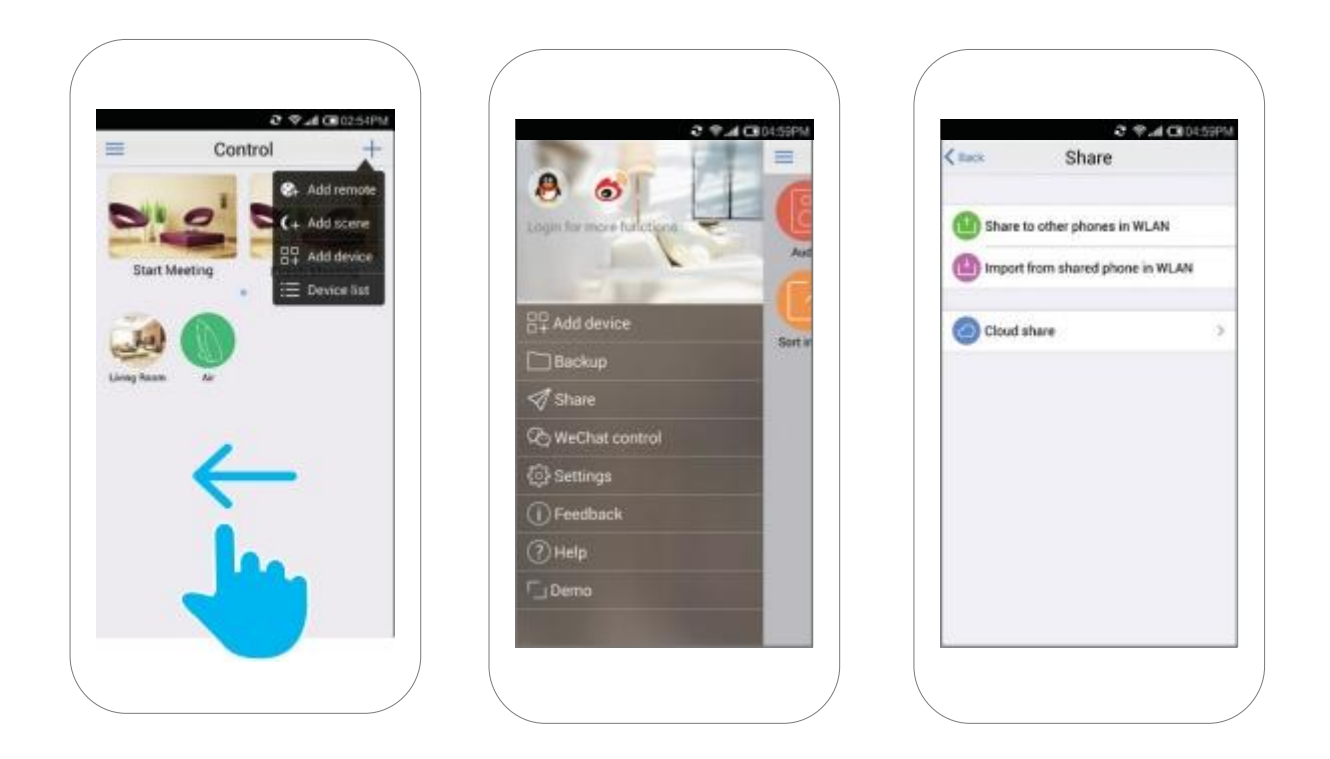

Arrastre la página de inicio hacia la izquierda ("Página de inicio") y seleccione Compartir con sus amigos, para que todos disfruten de las instalaciones adecuadas y les faciliten la vida.

# Seleccione escenas

Puede usar esta función para crear escenas. Ej: para establecer una escena de "Despertar", puede abrir las cortinas automáticas, encender los altavoces o encender las luces. Después de completar la configuración, simplemente toque la escena de Despertar en la página de inicio, todo esto se hará automáticamente.

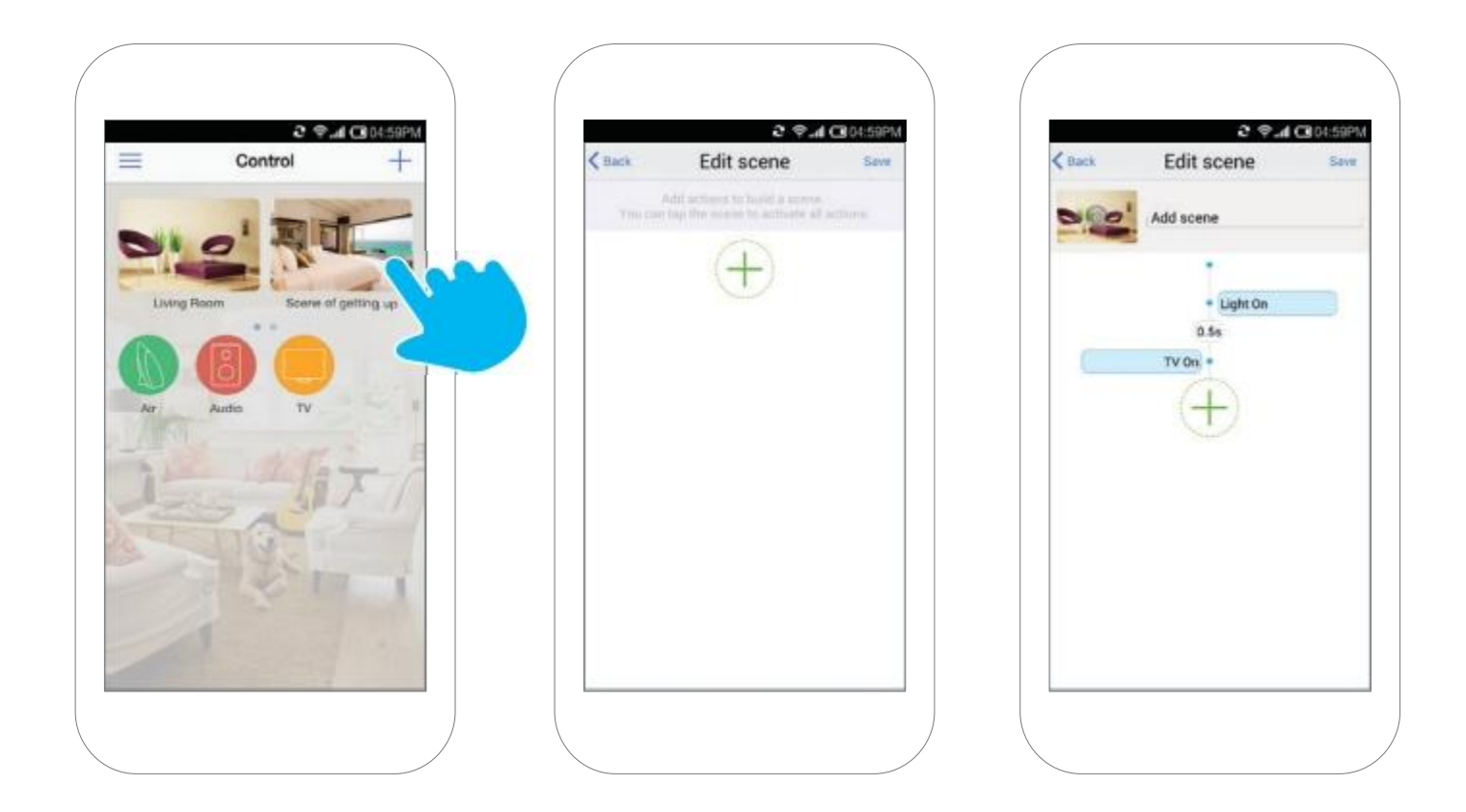

# Configuración de solución de problemas

#### **El LED de Wi-Fi parpadea rápidamente**

Si el LED de Wi-Fi comienza a parpadear rápidamente, significa que el control remoto universal RM Pro está en su estado original de fábrica.

Está listo para que comiences a configurarlo.

#### **El LED de Wi-Fi parpadea lentamente**

Significa que el LED de Wi-Fi parpadea lentamente 4 veces, después de lo cual se detiene por un intervalo de 1 segundo, luego de lo cual repite el ciclo, significa que el control remoto RM Pro está esperando que lo configure. Presione el ícono + en la pestaña en la parte superior de la pantalla, luego presione "Agregar dispositivo" para iniciar la configuración.

#### **El LED de Wi-Fi parpadea muy lentamente**

Si el LED de Wi-Fi parpadea una vez cada 3 segundos, significa que el control remoto universal RM Pro no se ha conectado a la red Wi-Fi. Compruebe si su red Wi-Fi está funcionando.

#### **El LED de Wi-Fi parpadea lenta y continuamente**

Si el LED de Wi-Fi parpadea continuamente a 1 parpadeo por segundo, significa que la configuración ha fallado. Restablezca el control remoto RM Pro y vuelva a conectarlo.

### **¿Cómo proteger mi dispositivo y evitar que otros usuarios para encontrarla ?**

Sí. Solo conéctese a su enrutador doméstico. Una vez que se ha realizado la conexión, puede bloquear el dispositivo en la sección "Información del dispositivo".

# **¡Atención!**

El dispositivo cumple con la Parte 15 de las Reglas de la FCC. La operación está sujeta a las siguientes dos condiciones:

- Este dispositivo no puede causar interferencias perjudiciales
- Este dispositivo debe aceptar cualquier interferencia recibida, incluida la interferencia que pueda causar un funcionamiento no deseado.

Modificaciones que no hayan sido expresamente aprobadas por la parte responsable en consecuencia, pueden revocar la autoridad del usuario para usar el equipo.

# Declaración de responsabilidad de radiación de la FCC

Este equipo cumple con los límites de exposición a la radiación de la FCC establecidos en un entorno no controlado.

Este equipo debe instalarse y utilizarse con una distancia mínima de 20 cm entre el radiador y el cuerpo.

#### **¡La casa inteligente es el futuro!**